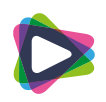

# Snabbguide för sändning - LiveArena Sports

#### **Utrustning**

- Dator
- Kamera
- Stativ
- **·** Trådlöst tangentbord
- Kablar

**Inloggningsuppgifter för datorn** LiveArena mps123

#### Förberedelser

- Ställ i ordning produktionsutrustningen
- Anslut till internet
- Anslut kameran till datorn med HDMI kabeln
- Ta bort skärmskyddet från framsidan av datorn
- Slå på strömbrytaren och starta datorn

### Börja sändningen

- Öppna Internet Explorer och navigera till [www.livearena.com/toolbox.](http://www.livearena.com/toolbox) Logga in på ert LiveArena konto
- Klicka på "My bookings" och välj "info" på de event som du ska sända
- Bredvid"Ingest URL" finns en "kod". Det är en unik kod för ditt event, som du behöver för att sända
- Ingest URL koden skapas och kan kopieras härifrån en (1) timme innan sändningen ska börja
- Kopiera hela koden.

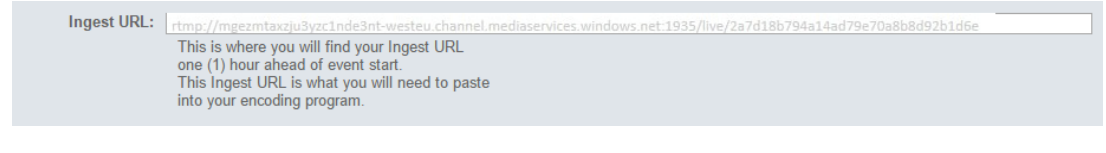

- Gå tillbaka och starta programmet LiveArena Wirecast
- Klicka på inställningar (markerad med en rosa cirkel i bilden nedan)

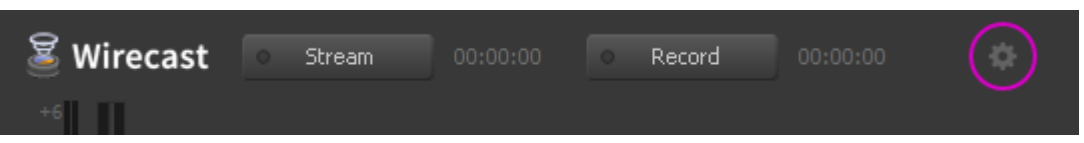

- Hitta överskriften på vänster sida som heter "RTMP Server" (2)
- Under "RTMP Server" finns det flera rader som startar med LiveArena. Klicka på den första raden så den markeras, och klistra sedan in koden (som du kopierade) in i fältet som heter "Address" (1)
- Repetera detta för alla andra LiveArena rader under "RTMP Server".
- Klicka på OK

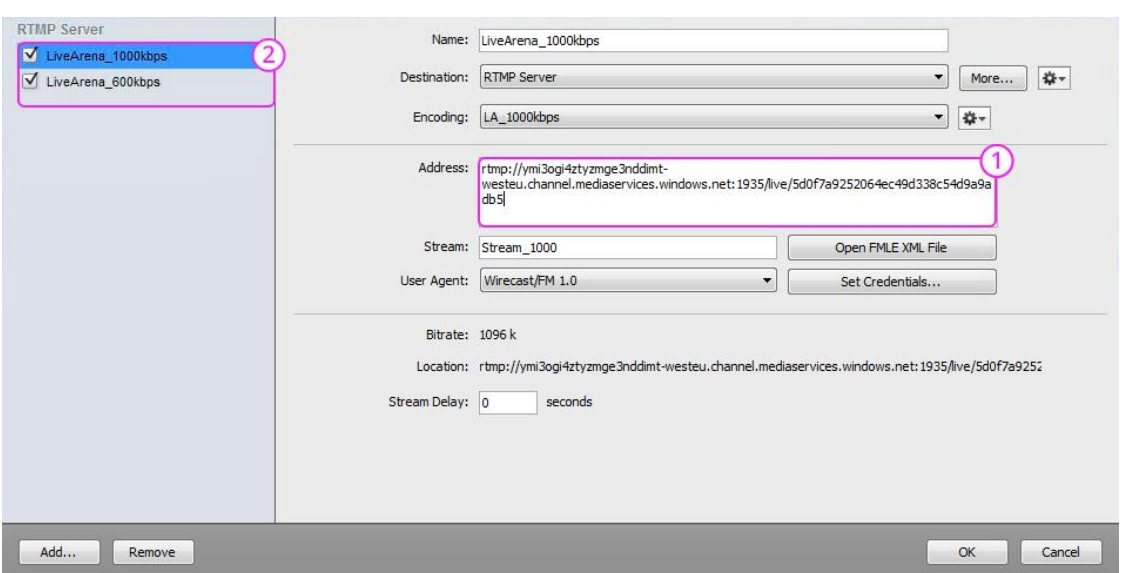

- Klicka på "Stream" i LiveArena Wirecast (tream knappen lyser då rött)
- Din sändning börjar när ditt event är schemalagt att starta.

#### Avsluta sändningen så tittarna kan se det i efterhand

- Återvänd till Internet Explorer och LiveArena Toolbox
- När du vill avsluta sändningen, klicka på "End Event", under "my bookings/info" på sidan LiveArena Toolbox
- Återvänd till LiveArena Wirecast och klicka på "stream"

## Tips att tänka på

Ingen bild

- Se till att HDMI kabeln sitter i rätt port, både i kameran och datorn
- Se till att HDMI upplösningen i kameran är inställd på antingen 720p/576p eller 720p

#### Internetproblem

- Problem med internetuppkopplingen ? Gör då ett test på [http://www.speedtest.net.](http://www.speedtest.net/) Lägsta rekommenderade hastigheten för "upload" är 2 mbit/s
- Om du använder ett öppet internet, se till att portarna 1935 och 5938 är öppna

#### Produktionsstöd

 När du loggar in för din sändning kommer vår support att vara med dig via "TeamViewer", ett verktyg som gör det möjligt för vår support att hjälpa dig via chat, vi kan även fjärrstyra din dator om det skulle behövas.